## Internet pretraživači Vrsta: Seminarski | Broj strana: 9 | Nivo: Pedagoški fakultet

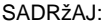

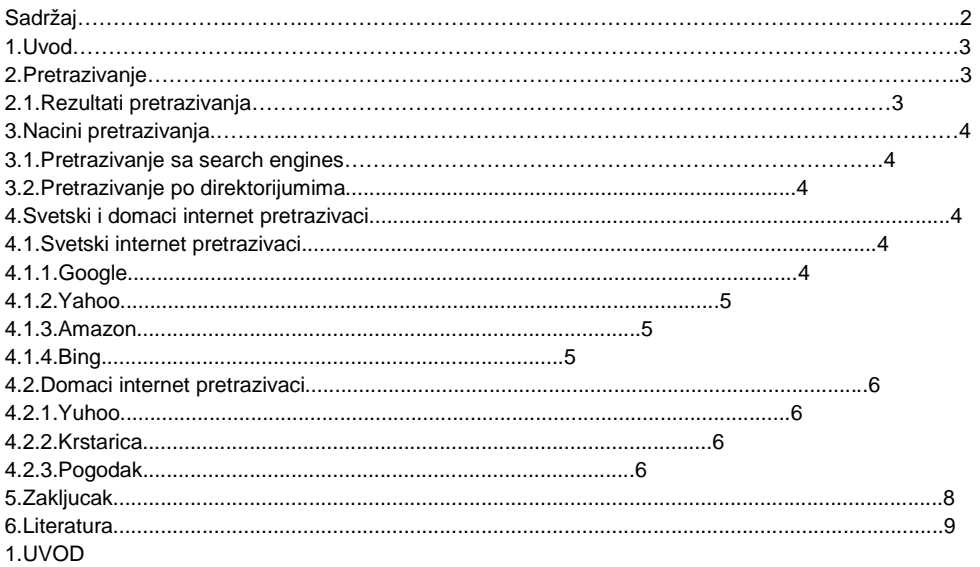

Glavna svrha Internet pretraživača jest da uz pomoć ogromnih baza podataka na vaš upit ponude sve one stranice koje su vezane za predmet vašeg interesa.Internet pretraživač predstavlja internet servis, čija je svrha traženje informacija na Internetu(jer postoji ogroman broj informacija , pa je teško u toj masi pronaći željenu informaciju), i to uglavnom zadavanjem ključnih riječi, a mnogo ređe odabirom ponuđenih stavki. Ishod pretrage se najčešće prikazuje kao popis web sajtova koji sadrže traženu informaciju, uz mogućnost da se ponuđeni web sajtovi posete sa strana pretraživača.

2.PRETRAZIVANJE

Veliki rast informacija ponuđenih na webu putem interneta otvara pitanje pronalaženja i vrednovanja ponuđenog materijala. Za pronalaženje potrebnih informacija, odnosno za njihovo lociranje na internetu postoje specijalizovani programi tzv. pretraživači. Pretraživači informacije lociraju pretraživanjem. Postoje dve osnovne tehnike pretraživanja koje koriste pretraživači :pretraživanje pomoću ključnih reči I kataloško pretraživanje.Pretraživački program koji pretražuje pomoću ključnih reči, baziran je na principu pretraživanja baze podataka web strana koje sadrže tražene ključne reči. Podatke vraća u vidu web strana koje sadrže ključne reči. Rezultati se sortiraju po broju pojavljivanja ključnih reči na web strani.Drugi način traženja je prolazak kroz web katalog putem područja. Prikazujemo stablo pojmova koje nas vodi do traženih web adresa. Ovaj način pretpostavlja poznavanje područja. Moramo unapred poznavati koji niz pojmova nas vodi do tražene teme. Naravno, moguće je prolaziti niz stablo i metodama eliminacije ili pokušaja, a možemo jednostavno slediti intuiciju.Ukoliko želimo da dobijemo što tačnije rezultate pretraživanja treba da koristiti napredno pretraživanje. Naime, kada u pretraživač upišemo samo jednu reč dobićemo sve stranice koje sadrže tu reč. A, kada u pretraživač upišemo izraz od više reči dobićemo stranice koje sadrže bilo koju od upisanih reči. Da bismo precizirali šta tražimo, možemo upotrebiti mogućnost naprednog pretraživanja i sa mnogo manje muke i truda pronaći željeni izraz. Od specijalnih znakova možemo upotrebiti: '', +, -, \*, i, ?.Upotrebom navodnika kod upisivanja više reči pretraživač će pronaći samo stranice koje sadrže reči koje smo upisali i to tačno istim redosledom: upotrebom znaka ''+'' pretraživač će pronaći sve stranice koje sadrže te reči, ali bez obzira na poredak,upotreba znaka ''-'' nam omogućuje da iz pretrage izbacimo stranice koje sadrže reč posle ''-'',upotreba znaka ''\*'' nam omogućuje da upišemo samo deo neke reči , a ostalo zamenjujemo znakom ''\*'',upotreba znaka ''?'' zamenjuje bilo koji znak ili slovo u izrazu koji tražimo.

## **---------- OSTATAK TEKSTA NIJE PRIKAZAN. CEO RAD MOŽETE PREUZETI NA SAJTU. ----------**

[www.maturskiradovi.net](http://www.maturskiradovi.net/)

MOŽETE NAS KONTAKTIRATI NA E-MAIL: Maturskiradovi.net@gmail.com